## How do I record my Equality and Diversity details in ESR?

*You are able to update your equality and diversity details in ESR.*

*These changes do not require Manager Approval before you ESR record is updated.*

*This functionality can be accessed from the My ESR Dashboard for users of the Employee Self Service and Employee Self Service (Limited Access) URP's.*

- Log in to ESR
- In your **My ESR Dashboard**, you will find a number of **portlets** providing easy access to key information and direct links, as well as a **sidebar navigation** pane with links to all areas within Self Service.

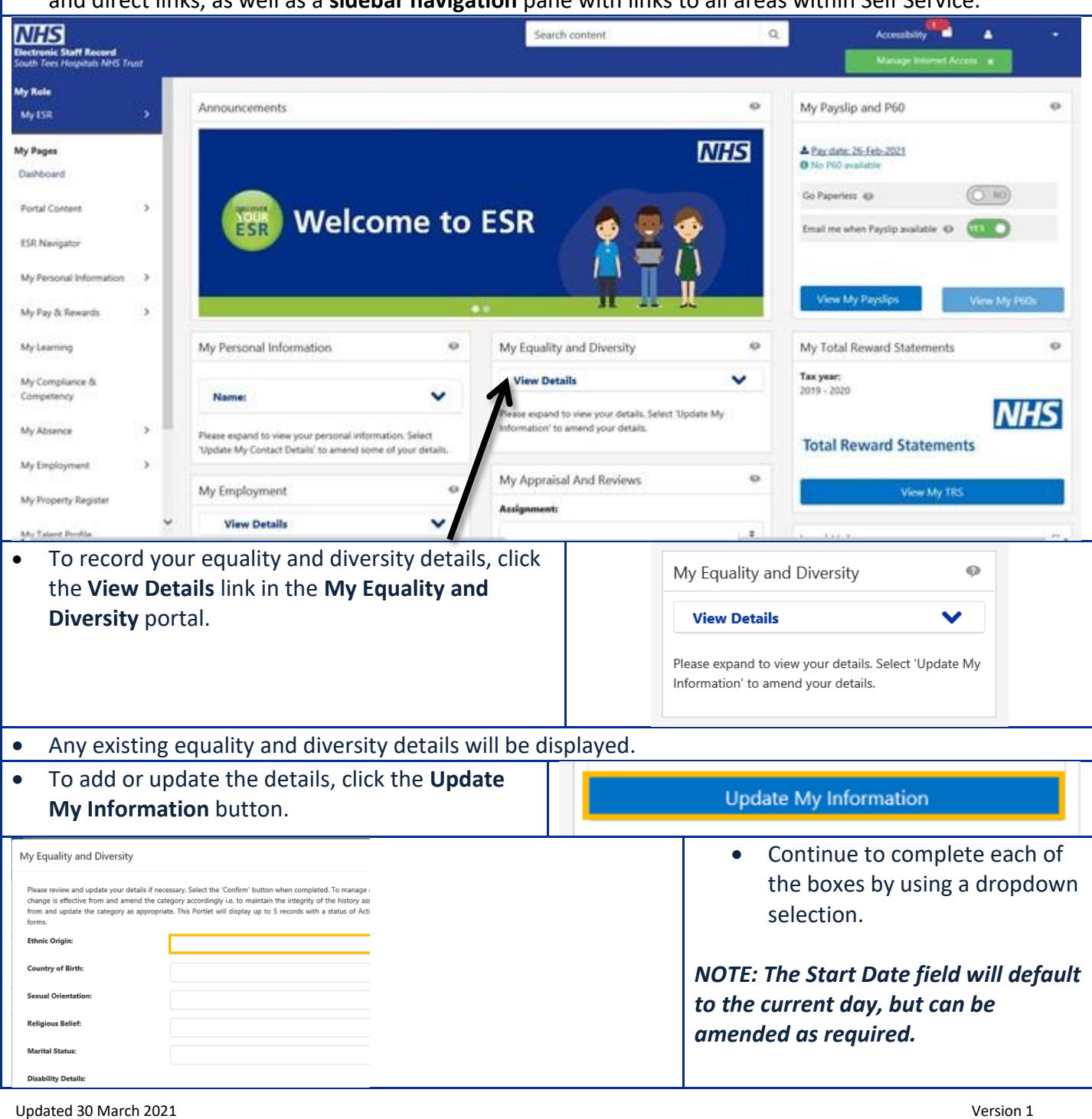

Continue to complete each of the boxes by using a dropdown selection.

**NOTE:** The **Disability Category** field is populated accordingly, but the **Add** icon can be used to record an additional disability record if required. *Up to 5 disability records can be recorded in ESR.*

- Click the **Confirm** button to save the changes.
- A confirmation message is displayed to indicate that the changes have been successfully applied.
- $\circledast$ • Click the **Portal** icon **Portal** in the top right-hand corner of the page to return to the My ESR Dashboard.